## VUPACE User Guide

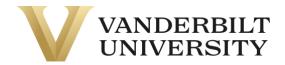

## Accessing Brightspace, VUPACE's online platform

If you need to access Brightspace, log in to the **Learner Home Page.** You can also log in by using the **Learner Login** card on the Home Page.

| VANDERBILT Programs Certificates Courses Contact Support 🈭                                                                                                    | LoginL• Student Login Search For Courses Q<br>Instructor Login                                                                                                    |
|----------------------------------------------------------------------------------------------------|----------------------------------------------------------------------------------------------------|
|                                                                                                    | A Contraction of the second second se |
| VUP                                                                                                    | ACE                                                                                                    |
| Vanderbilt University Precolleg                                                                                                    | ge Adult Continuing Education                                                                                                    |
|                                                                                                    |                                                                                                    |
| Welcome to                                                                                                    |                                                                                                    |
| The Vanderbill University Precolegiate and Adult Continuing Education (V<br>Vanderbilt These VUPACE-affiliated programs include Peabody College<br>Programs, Oxher Lifelo<br>Prease navicate using the navbar or select                                                                                                    | s Programs for Talented Youth (PTY), Blair School's Precollege and Adult<br>ng Learning (OLLI), etc.                                                                                                    |
|                                                                                                    |                                                                                                    |
| andornöllfterligu destingspäulations.com/public/real-ligan adviner/bodsbask                                                                                                    |                                                                                                    |
|                                                                                                    | te an Account<br>Create a new account                                                                                                    |
| Log in to an existing account                                                                                                    |                                                                                                    |
| Log in to an existing account<br>og in using your existing account information:<br>• If you have received the Welcome to Vanderbilt University! email,<br>please sign in with your learner number (e.g. X000000) found in<br>the email as your username and the password you set at account                                                                                                    | Create a new account                                                                                                    |
| Log in to an existing account<br>                                                                                                    | Create a new account<br>Please enter your preferred email to continue. If you are a youth<br>participant (17 and under), please have your parent or guardian create<br>an account using their email address. A link to set a password will be<br>emailed from pace@vupace.vanderbilt.edu. Add this email to your                                                                                                    |
| Log in to an existing account<br>og in using your existing account information:<br>• If you have received the Welcome to Vanderbilt University! email,<br>please sign in with your learner number (e.g. X000000) found in<br>the email as your username and the password you set at account<br>activation.<br>• If you have received the Set Your Password email, please sign in                                                                                                    | Create a new account<br>Please enter your preferred email to continue. If you are a youth<br>participant (17 and under), please have your parent or guardian create<br>an account using their email address. A link to set a password will be<br>emailed from pace@vupace.vanderbilt.edu. Add this email to your<br>"safe sender" list to optimize communications.<br>For parents that would like to have multiple children apply/enroll into                                                                                                    |
| Log in to an existing account<br>og in using your existing account information:<br>• If you have received the Welcome to Vanderbilt University! email,<br>please sign in with your learner number (e.g. X000000) found in<br>the email as your username and the password you set at account<br>activation.<br>• If you have received the Set Your Password email, please sign in<br>with your learner number (e.g. X000000) found in the email as your<br>username and click the link in the email to set your password.<br>• If your reset link or account activation link has expired, please use<br>the Forget Password link and use your username found in the email<br>to reset your password.<br>you do not remember your username or password, please use the                                                                                                    | Create a new account<br>Please enter your preferred email to continue. If you are a youth<br>participant (17 and under), please have your parent or guardian create<br>an account using their email address. A link to set a password will be<br>emailed from pace@vupace.vanderbilt.edu. Add this email to your<br>"safe sender" list to optimize communications.<br>For parents that would like to have multiple children apply/enroll into<br>our programs, click here for instructions.<br>If you have received the Welcome to Vanderbilt University! email,<br>registered for a course externally, or believe that you already have an<br>account, please log in the Log in to an existing account section on<br>the left, instead of creating a new account below.                                                                                                    |
| <ul> <li>Log in to an existing account</li> <li>og in using your existing account information:</li> <li>If you have received the Welcome to Vanderbilt University! email, please sign in with your learner number (e.g. X000000) found in the email as your username and the password you set at account activation.</li> <li>If you have received the Set Your Password email, please sign in with your learner number (e.g. X000000) found in the email as your username and click the link in the email to set your password.</li> <li>If you have received the Set Your Password email, please sign in with your learner number (e.g. X000000) found in the email as your username and click the link in the email to set your password.</li> <li>If your reset link or account activation link has expired, please use the Forgot Password link and use your username found in the email to reset your password.</li> <li>you do not remember your username or password, please use the orgot Username and Forgot Password links below.</li> <li>or more assistance, please review the help guides on the Support</li> </ul>                                                                                         | Create a new account Please enter your preferred email to continue. If you are a youth participant (17 and under), please have your parent or guardian create an account using their email address. A link to set a password will be emailed from pace@vupace.vanderbilt.edu. Add this email to your "safe sender" list to optimize communications. For parents that would like to have multiple children apply/enroll into our programs, click here for instructions. If you have received the Welcome to Vanderbilt University! email, registered for a course externally, or believe that you already have an account, please log in the Log in to an existing account section on the left, instead of creating a new account below. Email                                                                                                    |
| <ul> <li>Log in to an existing account</li> <li>og in using your existing account information:</li> <li>If you have received the Welcome to Vanderbilt University! email, please sign in with your learner number (e.g. X000000) found in the email as your username and the password you set at account activation.</li> <li>If you have received the Set Your Password email, please sign in with your learner number (e.g. X000000) found in the email as your username and click the link in the email to set your password.</li> <li>If you have received the Set Your Password email, please sign in with your learner number (e.g. X000000) found in the email as your username and click the link in the email to set your password.</li> <li>If your reset link or account activation link has expired, please use the Forgot Password link and use your username found in the email to reset your password.</li> <li>If you do not remember your username or password, please use the forgot Username and Forgot Password links below.</li> <li>For more assistance, please review the help guides on the Support</li> </ul>                                                                                    | Create a new account         Please enter your preferred email to continue. If you are a youth participant (17 and under), please have your parent or guardian create an account using their email address. A link to set a password will be emailed from pace@wupace.vanderbilt.edu. Add this email to your "safe sender" list to optimize communications.         For parents that would like to have multiple children apply/enroll into our programs, click here for instructions.         If you have received the Welcome to Vanderbilt University! email, registered for a course externally, or believe that you already have an account, please log in the Log in to an existing account section on the left, instead of creating a new account below.         Email         Retype Email Address                                                                                                    |
| <ul> <li>Log in to an existing account</li> <li>and in using your existing account information:</li> <li>If you have received the Welcome to Vanderbilt University! email, please sign in with your learner number (e.g. X000000) found in the email as your username and the password you set at account activation.</li> <li>If you have received the Set Your Password email, please sign in with your learner number (e.g. X000000) found in the email as your username and the password email, please sign in with your learner number (e.g. X000000) found in the email as your username and click the link in the email to set your password.</li> <li>If you have received the Set Your Password in the email as your username and click the link in the email to set your password.</li> <li>If your reset link or account activation link has expired, please use the Forgot Password link and use your username found in the email to reset your password.</li> <li>fyou do not remember your username or password, please use the Forgot Username and Forgot Password links below.</li> <li>For more assistance, please review the help guides on the Support Page or contact pace@vanderbilt.edu.</li> </ul> | Create a new account Please enter your preferred email to continue. If you are a youth participant (17 and under), please have your parent or guardian create an account using their email address. A link to set a password will be emailed from pace@vupace.vanderbilt.edu. Add this email to your "safe sender" list to optimize communications. For parents that would like to have multiple children apply/enroll into our programs, click here for instructions. If you have received the Welcome to Vanderbilt University! email, registered for a course externally, or believe that you already have an account, please log in the Log in to an existing account section on the left, instead of creating a new account below. Email                                                                                                    |
| <ul> <li>please sign in with your learner number (e.g. X000000) found in the email as your username and the password you set at account activation.</li> <li>If you have received the Set Your Password email, please sign in with your learner number (e.g. X00000) found in the email as your username and click the link in the email to set your password.</li> <li>If you reset link or account activation link has expired, please use the Forgot Password link and use your username found in the email to reset your password.</li> <li>fyou do not remember your username or password, please use the Forgot Vassword links below.</li> <li>For more assistance, please review the help guides on the Support Page or contact pace@vanderbilt.edu.</li> </ul>                                                                                                    | Create a new account         Please enter your preferred email to continue. If you are a youth participant (17 and under), please have your parent or guardian create an account using their email address. A link to set a password will be emailed from pace@wupace.vanderbilt.edu. Add this email to your "safe sender" list to optimize communications.         For parents that would like to have multiple children apply/enroll into our programs, click here for instructions.         If you have received the Welcome to Vanderbilt University! email, registered for a course externally, or believe that you already have an account, please log in the Log in to an existing account section on the left, instead of creating a new account below.         Email         Retype Email Address         Select one of the following options:                                                                                                    |

Click the **Brightspace** link on the left side of the page. **NOTE:** Please allow 5-8 minutes after enrollment confirmation before accessing this link.

## VUPACE User Guide

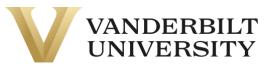

TU Test User 👸

| Profile                                                                                                    | Learner Home                                                                                                    | Spongebob Squarepants<br>Spongebob — X013680 |
|----------------------------------------------------------------------------------------------------|----------------------------------------------------------------------------------------------------|----------------------------------------------|
| ge My User<br>e or                                                                                                    |                                                                                                    | Account: \$0.00                              |
| word<br>nrollment<br>nry<br>course<br>dule<br>applications<br>account<br>nry<br>aved Items<br>as and<br>ies<br>and<br>al Requests<br>tspace | Welcome to the Learner View.<br>If you have registered for a Brightspace course, click on <b>Brightspace</b> towards the b<br>5-8 minutes after registration before accessing this link.<br>If you have registered for a NovoEd course, click here to log in to NovoEd.<br>For further assistance, click the <b>Help</b> tab at the bottom of the left-side menu.<br>Note: You can access the learner portal at any time by clicking your name in the top<br>Mobile Navigation<br><b>My Current Courses</b><br>TEST0002 - 002 Test Course 1<br>Osher Lifelong Learning Institute<br>View section details |                                              |
|                                                                                                    | TEST0002 - 003 Test Course 2<br>Osher Lifelong Learning Institute<br>View section details                                                                                                    |                                              |
|                                                                                                    |                                                                                                    |                                              |

|                                                                                           | Calendar 🗸                      |
|-------------------------------------------------------------------------------------------|---------------------------------|
| All 2023 Year Year 2022                                                                   | Monday, February 27, 2023 👂     |
|                                                                                           | Upcoming events                 |
| TEST0004 - This is a<br>test course with an                                               | There are no events to display. |
| application - Year 2023<br>TEST0004001 • 2023 Year<br>Ends January 7, 2024 at 12:00<br>AM |                                 |
| 0<br>2                                                                                    | Content Browser 🗸               |
|                                                                                           | Getting Started                 |
| /iew All Courses (2)                                                                      |                                 |
| /iew All Courses (2)                                                                      | Learner Essentials              |